## **Group Info**

help.grandcare.com → help for professional care managers → group info

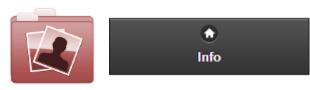

Click the "Info" tab for access to information about the Group.

**General Info** - Click the "General Info" button to view general information about the Group, including the Group's address and distributor.

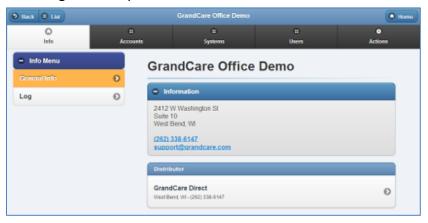

**Log** - Click the "Log" button to view a list of changes made to the Group. This includes Community changes, the addition and removal of systems and accounts to the Group, disabling or enabling the group, etc.

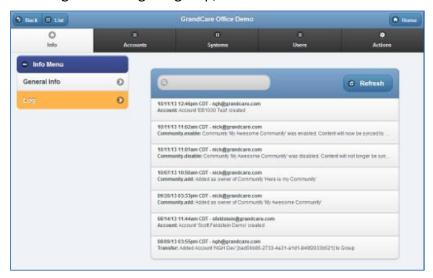

GC-01-OUM-0060 Rev A (copy)

Group Info Page 1 of 1